# **Creación de un servidor de correo Slackware**

Este artículo muestra cómo hacer de una máquina Slackware su servidor de correo personal. Este HOWTO es para Slackware 64 13.37, pero con pocos cambios puedes adaptarlo al miembro más nuevo de la familia Slackware 14.

Antes de empezar debo decir que se necesita una instalación normal de Slackware, sin ningún paquete especial. Los paquetes que necesitaremos para crear el servidor de correo los descargaremos e instalaremos manualmente desde Slackbuilds.org. Prefiero el método de autenticación Cyrus SASL y Cyrus IMAP para el inicio de sesión remoto, en lugar de otras alternativas como qpopper o dovecot.

Comencemos entonces, necesitaremos instalar Cyrus-SASL, Postfix, Cyurs-IMAP y luego configurarlos todos para que usen certificados para encriptar los paquetes de correo que atraviesan Internet.

# **Instalación de Cyrus-SASL**

```
# cd /tmp
# mkdir cyrus-sasl
# cd cyrus-sasl
# wget
ftp://ftp.slackware.com/pub/slackware/slackware64-13.37/source/n/cyrus-sasl/
cyrus-sasl-2.1.23.tar.xz
# wget
ftp://ftp.slackware.com/pub/slackware/slackware64-13.37/source/n/cyrus-sasl/
cyrus-sasl.SlackBuild
# wget
ftp://ftp.slackware.com/pub/slackware/slackware64-13.37/source/n/cyrus-sasl/
doinst.sh.gz
# wget
ftp://ftp.slackware.com/pub/slackware/slackware64-13.37/source/n/cyrus-sasl/
rc.saslauthd.gz
# wget
ftp://ftp.slackware.com/pub/slackware/slackware64-13.37/source/n/cyrus-sasl/
slack-desc
```
# joe cyrus-sasl.SlackBuild

y añada las siguientes líneas después de "–disable static"

```
--enable-plain \
--disable-digest \
# sh cyrus-sasl.SlackBuild
# installpkg /tmp/cyrus-sasl-2.1.23-x86_64-1.txz
```
## **Instalación de Postfix**

```
# cd /tmp
# mkdir postfix
# cd postfix
# wget http://postfix.cs.utah.edu/source/official/postfix-2.8.3.tar.gz
# wget http://slackbuilds.org/slackbuilds/13.37/network/postfix/README
# wget http://slackbuilds.org/slackbuilds/13.37/network/postfix/doinst.sh
# wget
http://slackbuilds.org/slackbuilds/13.37/network/postfix/postfix.SlackBuild
# wget http://slackbuilds.org/slackbuilds/13.37/network/postfix/postfix.info
# wget http://slackbuilds.org/slackbuilds/13.37/network/postfix/rc.postfix
# wget http://slackbuilds.org/slackbuilds/13.37/network/postfix/slack-desc
```

```
# joe postfix.Slackbuild
```
Edite la siguiente línea y sustituya "dovecot" por "cyrus" de la siguiente manera

SASL=\${SASL:-cyrus}

Para comenzar la instalación de Postfix necesitará crear un usuario y un grupo de postfix (también tenga en cuenta que necesitamos añadir el usuario postfix y el usuario cyrus al mismo grupo, es decir, al mismo grupo de correo).

```
# groupadd -g 200 postfix
# useradd -u 200 -d /dev/null -s /bin/false -g postfix postfix -G mail
# groupadd -g 201 postdrop
# sh postfix.SlackBuild
# installpkg /tmp/postfix-2.8.3-x86_64-1_SBo.tgz
```
Antes de continuar con la instalación del servidor IMAP necesitamos asegurarnos de que Postfix funciona y que podemos identificarnos con sasl. Vamos a hacer una configuración básica de Postfix y una configuración básica de SASL. Explicaré la identificación simple porque más tarde la usaremos junto con SASL para identificarnos.

En primer lugar tenemos que hacer nuestros alias y decirle a Postfix que utilice los mapas de alias de /etc/postfix/aliases, así que:

```
# joe /etc/postfix/main.cf
```
Edite estas líneas y haga que tengan el siguiente aspecto:

```
alias maps = hash:/etc/postfix/aliases
alias database = hash:/etc/postfix/aliases
```
Ahora vamos a añadir un usuario a la máquina Slackware, un usuario que también pueda leer y enviar correo.

#### # adduser

Login name for new user []: slackware user User ID ('UID') [ defaults to next available ]: pulse ENTER Initial group [ users ]: 200 Home directory [ /home/xxxxxx ]: pulse ENTER Shell [ /bin/bash ]: /bin/false Do you wish to change the sheel? (Y/n): n Expiry date (YYYY-MM-DD) []: pulse ENTER Presione ENTER e introduzca el nombre completo y otras cosas relacionadas con la cuenta. También especifique una contraseña para el usuario recién creado.

Ahora edite /etc/postfix/aliases y modifíquelo según sus necesidades:

root : slackware user office: slackware\_user

Ahora actualice su base de datos de alias con el comando..:

```
# postalias hash:/etc/postfix/aliases
```
Ahora es el momento de hacer nuestras configuraciones importantes para Postfix para que funcione.

```
# joe /etc/postfix/main.cf
myhostname = mx.tudominio.tldmydomain = tudominio.tld
myorigin = $mydomain
inet interfaces = all
mydestination = $myhostname, localhost.$mydomain, localhost, $mydomain
mynetworks = 127.0.0.0/8
```
Ahora configuremos Postfix para autenticar usuarios usando SASL

```
# mkdir /etc/sasl2
# cd /etc/sasl2
# touch smtpd.conf
# joe smtpd.conf
```

```
pwcheck_method: saslauthd
mech_list: PLAIN LOGIN
```
Ahora vamos a configurar Postfix para que los usuarios se identifiquen usando SASL. Edite /etc/postfix/main.cf y añada el siguiente código al final del archivo:

```
smtpd sasl auth enable = yes
broken sasl auth clients = yes
smtpd recipient restrictions = permit mynetworks, permit sasl authenticated,
reject unauth destination
```
Last update: 2019/02/16 16:38 es:howtos:network\_services:postfix\_with\_cyrus https://docs.slackware.com/es:howtos:network\_services:postfix\_with\_cyrus (UTC)

Iniciemos los demonios y probemos nuestras configuraciones hasta ahora:

# saslauthd -a shadow # postfix start

Luego, desde otra máquina haga telnet a su servidor de correo en el puerto 25 y ejecute los siguientes comandos :

```
# telnet mx.mailserver.com 25
ehlo user.mailserver.tld
250-mx.mailserver.com
250-PIPELINING
250-SIZE 10240000
250-VRFY
250-ETRN
250-AUTH PLAIN LOGIN
250-AUTH=PLAIN LOGIN
250-ENHANCEDSTATUSCODES
250-8BITMIME
250 DSN
AUTH PLAIN Y4R0QYxpcuHsFBRbbGjnPHIwYjB0MWrpMTk7La==
235 2.7.0 Authentication successful
MAIL FROM: <user@mailserver.com>
250 2.1.0 Ok
RCPT TO: <user@yahoo.com>
250 2.1.5 Ok
DATA
354 End data with <CR><LF>.<CR><LF>
HI. This mail is a test .
.
250 2.0.0 Ok: queued as 4C0EE221E93
QUIT
```
Para encontrar la cadena después de AUTH PLAIN introduzca el comando printf

'user\0user\0password' | mmencode en su servidor de correo, donde usuario es su nombre de usuario y contraseña es su contraseña.

Recuerde poner el "." al final para que el correo pueda ser enviado a la cola del demonio.

## **Instalación de Mail Delivery y Cyrus IMAP**

```
# cd /tmp
# mkdir cyrus-imap
# cd cyrus-imap
# wget http://cyrusimap.org/releases/cyrus-imapd-2.4.12.tar.gz
# wget http://slackbuilds.org/slackbuilds/13.37/network/cyrus-imapd/README
# wget
http://slackbuilds.org/slackbuilds/13.37/network/cyrus-imapd/README.SLACKWAR
E
```

```
# wget
http://slackbuilds.org/slackbuilds/13.37/network/cyrus-imapd/cyrus-imapd.Sla
ckBuild
# wget
http://slackbuilds.org/slackbuilds/13.37/network/cyrus-imapd/cyrus-imapd.inf
o
# wget
http://slackbuilds.org/slackbuilds/13.37/network/cyrus-imapd/doinst.sh
# wget
http://slackbuilds.org/slackbuilds/13.37/network/cyrus-imapd/imapd.conf
# wget http://slackbuilds.org/slackbuilds/13.37/network/cyrus-imapd/patches
# wget
http://slackbuilds.org/slackbuilds/13.37/network/cyrus-imapd/rc.cyrus-imapd
# wget
http://slackbuilds.org/slackbuilds/13.37/network/cyrus-imapd/slack-desc
# mkdir patches
# cd patches/
# wget
http://mirrors.vbi.vt.edu/mirrors/linux/slackbuilds/13.37/network/cyrus-imap
d/patches/cyrus-imapd-2.4.4-autocreate-0.10-0-sv1.patch
# wget
http://mirrors.vbi.vt.edu/mirrors/linux/slackbuilds/13.37/network/cyrus-imap
d/patches/cyrus-imapd-2.4.4-autosieve-0.6.0-sv1.patch
# cd /tmp/cyrus-imap
# groupadd -g 238 cyrus
# useradd -d /var/imap -s /bin/sh -u 238 -g 238 cyrus -G mail
# sh cyrus-imapd.SlackBuild
# installpkg /tmp/cyrus-imapd-2.4.12-x86 64-1 SBo.tgz
# mkdir -m 750 -p /var/imap /var/spool/imap /var/sieve
# chown cyrus:mail /var/imap /var/spool/imap /var/sieve
# su - cyrus
# /usr/doc/cyrus-imapd-2.4.12/tools/mkimap
# su - root
```
Edite /etc/imapd.conf y añada las siguientes líneas:

sasl mech list: PLAIN LOGIN allowplaintext: yes

Edite el archivo /etc/postfix/main.cf y añada lo siguiente en mailbox\_transport:

 $mailbox$  transport = lmtp:unix:/var/imap/socket/lmtp

El último paso es añadir usuarios a su servidor imap. Para ello es necesario que ejecute el siguiente comando:

# passwd cyrus

y añada una contraseña para el usuario cyrus

Last update: 2019/02/16 16:38 es:howtos:network\_services:postfix\_with\_cyrus https://docs.slackware.com/es:howtos:network\_services:postfix\_with\_cyrus (UTC)

```
# cyradm --user cyrus --server localhost --auth plain
localhost>cm user.slackware_user
localhost>lm
localhost> quit
```
slackware user es el usuario que haya creado en su máquina slackware

En este punto tenemos un servidor de correo funcional pero con usuarios identificándose en texto plano. Así que el siguiente paso es inevitable.

### **SSL / TLS en Postfix y Cyrus**

Comencemos por crear nuestros certificados y configurar POSTFIX para usar STARTTLS.

```
# cd /etc/ssl
# misc/CA.pl -newca ( complete todas las entradas)
# openssl req -new -nodes -keyout mailkey.pem -out mailreq.pem -days 36500
# openssl ca -out mail signed cert.pem -infiles mailreg.pem
# cp /etc/ssl/mailkey.pem /etc/postfix
# cp /etc/ssl/mail signed cert.pem /etc/postfix
# chown root /etc/postfix/mailkey.pem
# chmod 400 /etc/postfix/mailkey.pem
# cp /etc/ssl/demoCA/cacert.pem /etc/postfix
```
Ahora agregue lo siguiente a /etc/postfix/main.cf:

```
smtpd use tls = yes
smtpd tls key file = /etc/postfix/mailkey.pem
smtpd tls cert file = /etc/postfix/mail signed cert.pem
smtpd tls CAfile = /etc/postfix/cacert.pem
```
En /etc/postfix/master.cf borre el signo "#" de smtps y las siguientes dos columnas suyas.

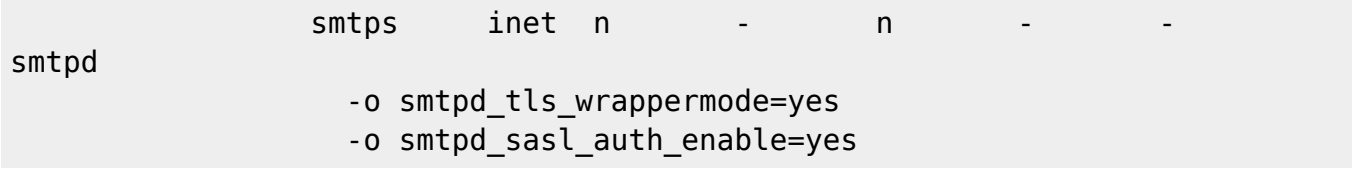

Ahora vamos a configurar IMAP para usar STARTTLS

```
# openssl req -new -nodes -out req.pem -keyout key.pem
# openssl rsa -in key.pem -out new.key.pem
# openssl x509 -in req.pem -out ca-cert -req -signkey new.key.pem -days
36500
# cp new.key.pem /var/imap/server.pem
# rm new.key.pem
```

```
# cat ca-cert >> /var/imap/server.pem
```

```
# chown cyrus:mail /var/imap/server.pem
# chmod 600 /var/imap/server.pem
# echo tls ca file: /var/imap/server.pem >> /etc/imapd.conf
# echo tls cert file: /var/imap/server.pem >> /etc/imapd.conf
# echo tls key file: /var/imap/server.pem >> /etc/imapd.conf
```
## **Agregar demonios a rc.local**

Ahora el último paso es añadir todos los demonios a rc.local para que puedan iniciarse cuando la máquina arranque. Así que abra /etc/rc.d/rc.local y añada estas líneas :

```
# Iniciando el demonio saslauthd
if [ ! -r /var/state/saslauthd/saslauthd.pid ]; then
     echo "Starting SASL authentication daemon: /usr/sbin/saslauthd -a
shadow"
     /usr/sbin/saslauthd -a shadow
fi
# Iniciando el demonio IMAP
```

```
if [ -x /usr/libexec/cyrus/master ]; then
     echo "Starting Cyrus IMAP daemon: /usr/libexec/cyrus/master"
     /etc/rc.d/rc.cyrus-imapd start
fi
```
# Iniciando el demonio POSTFIX /etc/rc.d/rc.postfix start

## **Fuentes**

Postfix The Definitive Guide, Kyle D. Dent, O'Reilly Managing IMAP, Dianna Mullet & Kevin Mullet, O'Reilly La Documentación Oficial de Postfix, [[http://www.postfix.org/documentation.html]]

[howtos](https://docs.slackware.com/tag:howtos), [author badirca](https://docs.slackware.com/tag:author_badirca?do=showtag&tag=author_badirca)

Traducido por — [Pedro Herrero García](https://docs.slackware.com/wiki:user:pedro.herrero) 2019/02/16 16:31 (UTC)

Last update: 2019/02/16 16:38 es:howtos:network\_services:postfix\_with\_cyrus https://docs.slackware.com/es:howtos:network\_services:postfix\_with\_cyrus (UTC)

From: <https://docs.slackware.com/>- **SlackDocs**

### Permanent link:

**[https://docs.slackware.com/es:howtos:network\\_services:postfix\\_with\\_c](https://docs.slackware.com/es:howtos:network_services:postfix_with_cyrus) [yrus](https://docs.slackware.com/es:howtos:network_services:postfix_with_cyrus)**

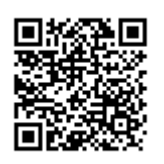

Last update: **2019/02/16 16:38 (UTC)**